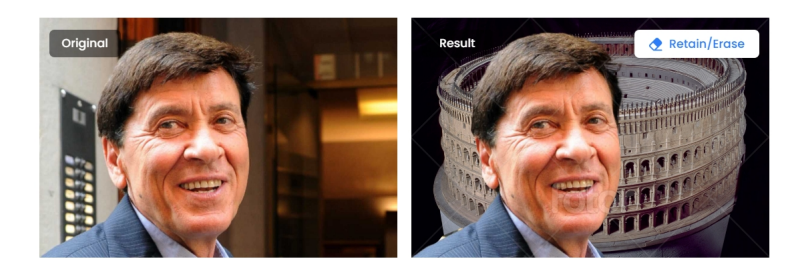

 Ecco un nuovo strumento prodigioso che ci permette di togliere lo sfondo da una foto e, se vogliamo, di

sostituirlo con un colore o con un'altra immagine

{loadposition user7}

.

 Fa parte della suite Fotor e, senza la necessità di doversi registrare, permette di caricare la vostra foto ed assistere alla magia della scomparsa di tutto ciò che sta alle spalle del primo piano.

 Ma la personalizzazione non finisce qui. Cliccando su Retain/Erase, potrete intervenire sull'effetto, evidenziando e facendo dunque riapparire parti dello sfondo eliminato.

 Tolto tutto ciò che deve sparire, potrete scaricare l'immagine oppure operare in Change Background a destra e scegliere un colore o caricare un nuovo sfondo.

 Terminata l'elaborazione, potete scaricare l'immagine nel formato 500 X 333 px. Per un formato maggiore, dovete abbonarvi al servizio.

Vai su Fotor Remove Image Background

Scritto da Administrator Mercoledì 21 Settembre 2022 16:04

{jcomments on}

{loadposition user6}